# **Timex W-246. Инструкция**

# 811-095002 EU

# ЦИФРОВОЙ МОНИТОР СЕРДЕЧНОЙ ДЕЯТЕЛЬНОСТИ с подсветкой INDIGO®

**Содержание: Обзор** Кнопки Часов Ночная подсветка Indigo® с функцией ночного режима Night-Mode® Иконки Дисплея Ресурсы Определите Оптимальную Зону Сердечной Деятельности **Цифровой монитор Сердечных ритмов** Перед началом Использование Вашего Цифрового Монитора Сердечных Ритмов Замечания и дополнения к режиму Цифрового Монитора Сердечного ритма **Время Дня** Для установки или регулировки времени, даты и звуковых сигналов Включения Часовых поясов Время дневных Заметок и Подсказок Пример смены Времени **Режим Хронографа** Терминология Хронографа Как пользоваться Хронографом Замечания и дополнения к Режиму «Хронограф». Пример режима Хронограф **Таймер** Установка Таймера Работа в Режиме Таймера Замечания и дополнения к Режиму «Таймер» Таймер, Примеры **Режим Восстановление (Recover)**  Восстановление Сердечной Деятельности Установка вручную и восстановление Сердечной Деятельности **Режим Повтора (Review)**  Повтор пройденной информации Замечания и дополнения к Режиму «Повтор» **Установка Монитора Сердечной деятельности (МСД)** Установка целевой Сердечной Деятельности Установка иной информации о Сердечной Деятельности Замечания и дополнения к режиму Монитора Сердечной деятельности (МСД). **Будильник** Установка Будильника Режим Будильника – Записи и Пометки **Правила ухода и содержания** Цифровой Монитор Сердечной Деятельности Батарея Ночная подсветка Indigo® Водостойкость **Гарантии и сервисное обслуживание** Гарантии Сервисное обслуживание

### **Обзор**

#### **Здравствуйте!**

Поздравляем вас за покупку часов TIMEX® Ironman® Digital Heart Rate Monitor (Цифровой Монитор Сердечной Деятельности), теперь это ваш персональный тренер. Ваш Цифровой Монитор Сердечной Деятельности предлагает возможности просматривать, сохранять и анализировать ключевые значения вашего персонального фитнес состояния.

Часы могут сохранять информацию о 50 отрезках времени, они объединяют технологию отслеживания основной скорости и отрезке дистанции, пройденной с этой скоростью, чтобы помочь оставаться ритме, либо просто просмотреть насколько активным вы были.

Ваш Цифровой Монитор Сердечной Деятельности – это фитнес инструмент. Но как с любым новым помощником, вы должны уделить время на ознакомление с ключевыми компонентами данного инструмента для дальнейшей плодотворной работы.

Проверьте функции вашего Цифрового Монитора Сердечной Деятельности для понимания дальнейшего самосовершенствования с его помощью. И в первую очередь, наслаждайтесь новым помощником!

#### **Поддержание Сердца**

Недавно проведенные исследования показали, что каждый может поддерживаться себя в форме без вредя для здоровья. Это можно сделать очень просто:

- Упражняться по 3-4 раза в неделю.
- Упражняться по 30-45 минут во время каждого сеанса занятиями.
- Упражняться в соответствующем сердечном ритме.

Сердечный ритм доставляет эффект от занятий в каждую часть тела. Выбирая соответствующую зону сердечных ритмов, вы таким образом выбираете соответствующую программу для сердца, легких и мускулов, достигая эффекта поддержания вашей формы.

#### **Предупреждение:**

**Этот инструмент не является медицинским показанием и не рекомендуется к использованию людьми с серьезными сердечными заболеваниями. Проконсультируйтесь с врачом перед началом занятий.**  Вмешательство радиосигнала, слабый контакт Монитора Сердечной Деятельности с вашей кожей или иные факторы могут повлечь неверную работу и как следствие неверную передачу информации о вашем сердечном ритме на монитор.

#### **Кнопки Часов**

Стоп/Перезапуск/Установки Сердечный Ритм Старт/Общее время Режим Кнопка Indigo®

#### **Внимание:**

Специфические использование данных кнопок меняется в зависимости от режима.

#### **Ночная подсветка Indigo® с функцией ночного режима Night-Mode®**

В любом режиме часов при нажатии кнопки Indigo® активируется функция ночного режима Indigo®, освещая монитор. Если нажимаете и удерживаете кнопку Indigo® до звукового сигнала, то вы можете активировать функцию ночного режима Night-Mode®.

После активации функции ночного режима Night-Mode®, нажимая любую кнопку часов, монитор часов будет освещаться в течение 3-х секунд. Данная функция будет активна от 7 до 8 часов. Для дезактивации функции ночного режима Night-Mode® до окончания восьми - часового цикла, нажмите и удерживайте кнопку Indigo® до звукового сигнала, и функция ночного режима Night-Mode® выключится незамедлительно.

#### **Иконки Дисплея**

Иконка сердца с пустой серединой – часы ищут сигнал Монитора Сердечной Деятельности.

Полная иконка сердца – часы нашли сигнал Монитора Сердечной Деятельности.

Иконка остановившихся часов – Хронограф в работе.

Иконка стеклянных часов – Таймер в работе.

Иконка стеклянных переворачивающихся часов – иконка повтора. Говорит о том, что вы поставили таймер на повторный обратный отсчет времени.

Иконка Будильника – Установлен будильник на определенное время.

Иконка мелодии – Режим почасовых сигналов активирован.

Малая иконка сердечка/стеклянных часов в режиме Время Дня или Восстановление – часы начинают прослеживать восстановление Сердечного Ритма.

#### **Ресурсы**

*Печатные ресурсы:* 

В дополнение к этому руководству, Ваш Цифровой Монитор Сердечной Деятельности включает нижеприведенные полезные ресурсы:

**Справочник соответствия элемента потребителю:** содержит полную информацию о структуре, операциях и поддержании Вашего Цифрового Сенсора Сердечной Деятельности.

**«Сердечные ритмы», руководство к успеху** (только для клиентов США): Информация по использованию Цифрового Монитора Сердечной Деятельности, как система руководства по тренировке Сердечной Зоны, призванная помочь увеличить силу и выносливость Вашего сердца.

*Ресурсы сети:* 

Сайты компании Timex предлагает выгодную информацию для помощи оптимизации Вашего Цифрового Монитора Сердечной Деятельности

Зарегистрируйте Ваш продукт на сайте [www.timex.com](http://www.timrx.com/)

[www.timex.com/hrm/](http://www.timex.com/hrm/)

Дополнительная информация о Цифровых Мониторах Сердечной Деятельности Timex, включая список возможностей всех моделей.

[www.timex.com/fitness/](http://www.timex.com/fitness/)

Советы по тренировкам с Цифровыми Мониторами Сердечной Деятельности Timex.

#### **Определите Оптимальную Зону Сердечной Деятельности**

Ниже представлены пять основных целевых зон сердечного ритма. Просто выберите процент из максимальной (%МАХ) зоны Вашего сердечного ритма и соответствия цели, которой Вы хотите достичь во время индивидуальных занятий.

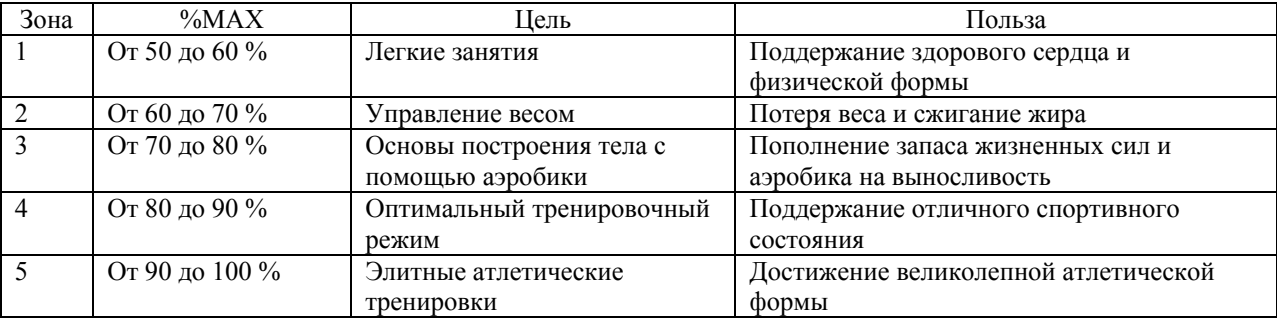

Перед тем, как выбрать свою целевую зону, необходимо определить максимальное сердцебиение. Вы можете использовать много способов для оценки максимального сердечного ритма. Буклет «Сердечный Ритм», руководство к успеху, включенный в комплект «Инструкция Вашего Персонального сердечного Ритма» (только для клиентов США) производит отличные процедуры и Timex рекомендует Вам использовать одну из этих методик.

Однако, если Вы не можете использовать ни одну из процедур, указанных в инструкции «Сердечные Ритмы», возможно, вам подойдет использование возрастной методики.

Начиная с 220, и затем вычитая свой возраст. К примеру, 35-летняя начнет с 220 и вычтет 35 (свой возраст), который дает предполагаемый максимальный сердечный ритм 185. Теперь Вы знаете Ваш максимальный сердечный ритм, вы можете выбрать зону исходя из таблицы на предыдущей странице.

# *Цифровой Монитор Сердечного ритма (ЦМСР)*

#### **Перед началом**

Недавно Вы определяли Спортивные Достижения и максимальный сердечный ритм (сердцебиение), Timex рекомендует внести эту информацию в установочный режим «Схема Состояния». Это позволит Вам настроить по Ваш **Цифровой Сердечный Монитор Нормы** под Ваши параметры. Для информации об установочном режиме СМН обращайтесь на страницы 28-30.

#### **Использование Вашего Цифрового Монитора Сердечного ритма**

За более детальной информацией по эксплуатации и об уходе за Вашим Цифровым Монитором Сердечного ритма, обращайтесь к Руководству Сенсорной Пригодности Потребителя, которая идет в комплекте с продуктом.

- 1. Намочите подкладку Цифрового Монитора Сердечной Деятельности.
- 2. Поместите сенсор на грудь логотипом Timex наружу и плотно закрепите его ниже Вашей груди. 3. Нажимайте **MODE** (Режим) до появления Вашего предполагаемого режима. Вы можете видеть
- информацию о сердечном ритме в функциях « Время дня», «Хронограф» или « Режимы Таймера». 4. Стоя на расстоянии 6 шагов (2 метров) от другого Сердечного Монитора или других источников радио или электрического вмешательства, нажмите кнопку «Сердечный Ритм» на ваших часах. На дисплее появится иконка пустого сердечка, значит часы ищут сенсорный сигнал. Когда часы начинают передавать сигнал, начертание сердечка становится полным и начинает пульсировать.
- 5. Начинайте Ваши упражнения.

**Внимание**: Часы автоматически записывают Ваш сердечный ритм и другие статистические данные об интенсивности Ваших занятий (доступные в Режиме обзора) только если во время Ваших занятий Вы действуете в Режиме Хронографа.

- 6. Если часы настроены известить Вас звонком, то когда Вы выйдете из своей Зоны Сердечной деятельности выше либо ниже он прозвенит, нажмите и держите кнопку «Сердечный Ритм», чтобы выключить слышимый звонок. Иначе он будет продолжать звонить, пока Вы этого не сделаете. Когда Вы будете выключать слышимый звонок, то увидите сообщение «Держите звонок выключенным». Продолжайте нажимать кнопку «Сердечный Ритм», пока не увидите сообщение «Звонок выключен». И наоборот, когда Вы будете включать сигнал звонка, то увидите сообщение «Звонок включен». Продолжайте нажимать кнопку «Сердечный ритм» до появления сообщения «звонок включен».
- 7. Когда Вы закончили упражнения в режиме Хронографа, нажмите **STOP/ RESET/SET**, чтобы выставить Хронограф в исходное положение для остановки записи данных для занятий.
- 8. Нажимайте «РЕЖИМ» (**MODE**) до появления «Режима Повтора». Этот режим включает мигающее сердце и другие статистические даты о Ваших начинаниях. Для большей информации о «Режиме Повтора» смотрите стр. 25-27.

### **Замечания и дополнения к режиму Нормам Цифровой Монитор Сердечного ритма**

Чтобы хорошо работать, Часы и Цифровой Сенсор Сердечной Деятельности должны быть на расстоянии не менее трех шагов (один метр) друг от друга. Если часы не передают информацию о сердечном ритме, Вы можете послать сообщение «НЕТ СМН Информации» (NO RHM DATA) на монитор часов. Попробуйте следующее:

- Уменьшите расстояние между Часами и Цифровым Сенсором Сердечной Деятельности.
- Подрегулируйте Цифровой Сенсор Сердечной Деятельности и эластичный ремешок на грудной клетке.
- Убедитесь, что мягкая подушечка Цифрового Сенсора Сердечной Деятельности суха.
- Проверьте батареи в Цифровом Сенсоре Сердечной Деятельности, и замените их, если необходимо.
- Уберите подальше от другого монитора Сердечного ритма или от других источников шума, радио или электрического вмешательства.

### *Время дня.*

Ваши часы могут работать как обычный Хронограф, показывая дату, время и день для Ваших различных часовых поясов, используя формат 12 и 24 часов. Заметьте, что Вы должны отдельно установить время для каждого часового пояса.

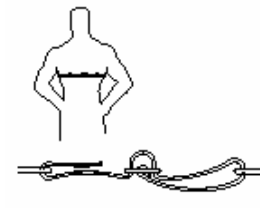

Нажмите кнопку **INDIGLO** для включения подсветки часов.

Нажмите **РЕЖИМ (MODE) д**ля перехода в другой режим, к другой цифре, или для установки опций или групп.

Нажмите **Старт/ Пауза (START/SPLIT),** чтобы включить или выключить часовые пояса или увеличить / уменьшить установленные параметры.

Нажмите **Стоп/Остановка/ В исходное положение (STOP/RESET/SET)** для начала или остановки установленных параметров.

Нажмите **Сердечный ритм (HEART RATE)** для уменьшения/увеличения эту кнопку или включите обзоры дисплея.

### **Для установки или регулировки времени, даты и звуковых сигналов**

- 1. Нажимайте **«Режим» (MODE)** до появления режима Времени дня, показывающего верное время.
- 2. Нажмите и держите **Стоп/Остановка/ В исходное положение (STOP/RESET/SET)** до появления(аббревиатуры) слов «Держите до установки» с номером 1, мигающим в правом нижнем углу.
- 3. Нажмите **Старт/Пауза (START/SPLIT) (+)** или **Сердечный Ритм (HEART RATE) (-),** чтобы попасть между 1ой и 2ым часовыми поясами.
- 4. Нажмите **Режим (следующий**) **(MODE / NEXT)** для начала установки времени в выбранном часовом поясе. Время появится на дисплее с мигающим часом.
- 5. Желательно подрегулировать как указано в таблице на последующий 2х страницах.
- 6. Нажмите **Режим (Следующий) (MODE / NEXT)** для просмотра следующей опции.
- 7. Нажмите и держите Стоп/Остановка/ В исходное положение (Готово) для сохранения Ваших изменений и выхода из этого процесса/опции

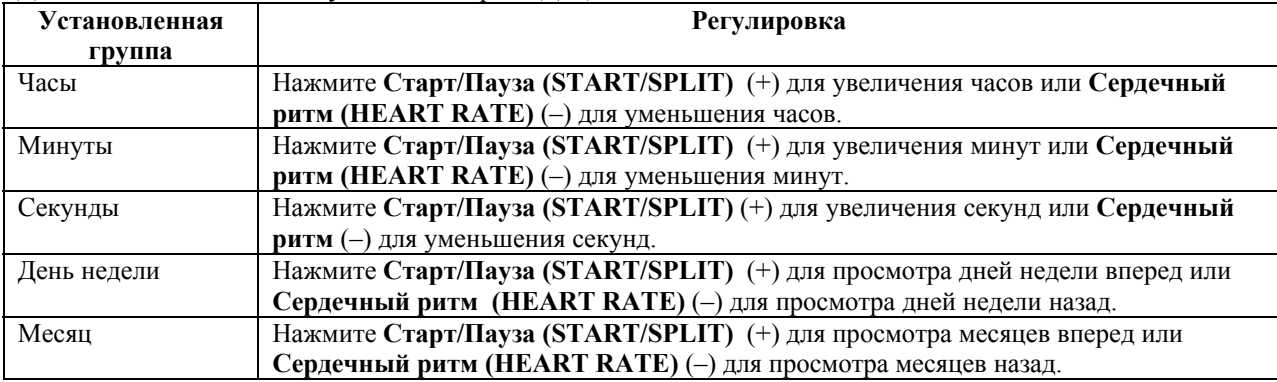

Для этих часов Вы можете установить Время Дня, как описано в таблице ниже.

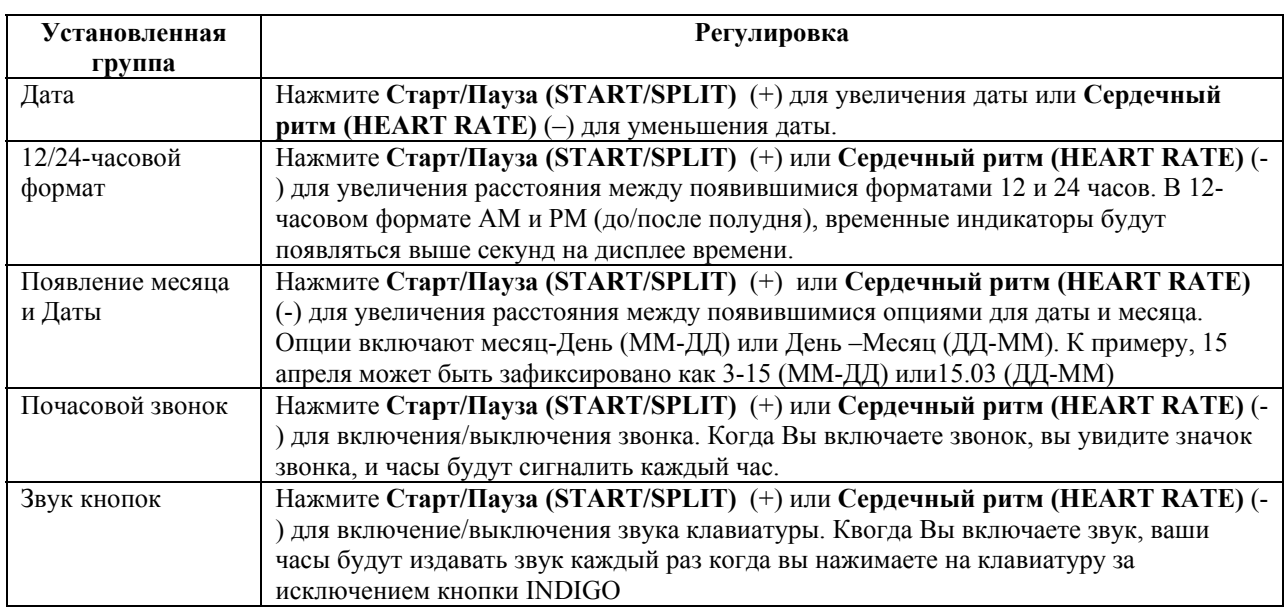

**Внимание:** Чтобы быстро изменить установленную функцию, нажмите и держите Старт/Пауза (+) или «Сердечный ритм»(-).

#### **Включение часовых поясов.**

В часах можно настраивать два часовых пояса (Т1 и Т2). Для просмотра второго пояса во Времени Режима Дня, нажмите **Старт/Пауза (START/SPLIT)** . Т1 или Т2 замигает в нижнем правом углу, сигнализируя о выборе временной зоны.. Вы можете переключиться с Т1 на Т2 , либо с Т2 на Т1, используя нижеследующие шаги:

1. Нажать и держать **Старт/Пауза (START/SPLIT)** до появления указаний «Держите до Т1» или «Держите до Т2».

2. Продолжайте держать до включения времени и пиканья часов.

#### **Время дневных Заметок и Подсказок**

- Вы можете вернуться к Времени Режима Дня из любого Режима, нажимая на мониторе часов РЕЖИМ до появления времени дня.
- Часы автоматически не приведены в порядок для сохранения/установки режима дневного времени суток. Переключая между Стандартным Временем и Установки Дневного Времени Суток, вы должны вручную подрегулировать часовое значение.
- Часы автоматически переключаются с 28 Февраля на 1 Марта. Для настройки високосного года, Вы должны вручную установить числовое значение на 29 Февраля. В этом случае часы автоматически перейдут с 29 Февраля на 1 Марта.
- Во время установочного процесса, Вы можете сохранить Ваши изменения и вернуться к главному дисплею времени нажатием кнопок **Стоп/Установить/ Вернуться в исходное положение (STOP/RESET/SET).**
- $\div$  Во время установки часов, если Вы не нажимаете никакую кнопку более 2-3 минут, часы автоматически сохранят любые изменения, сделанные Вами изменения и выйдет из установочного процесса.
- С хронографом или таймером спешащим/уходящим вместе с Цифровым Сенсором Сердечного ритма, Вы можете изменить Время Дневного режима нажатием кнопки **Сердечный ритм (HEART RATE).**

Выберете из:

- 1) Время Дня с Днем/Месяцем/Датой;
- 2) Сердечный Ритм за Время Дня;
- 3) Время Дня в Сердечном Ритме; или
- 4) Сердечный ритм только

#### **Пример смены Времени**

Представьте, что Вы живете в Сан-Франциско и работаете с клиентом в Сингапуре. Как все занятые люди, Вы обязательно должны следить за временем, поэтому Вы устанавливаете Т1 на Ваше местное время. Но так же важно помнить в временном поясе клиента, поэтому, Вы устанавливаете Т2 на Сингапурское время. С обоими временными зонами Вы можете быстро проверить время Вашего клиента или даже переключить дисплей Ваших часов на Т2, когда Вы отправляетесь в путешествие по Сингапуру.

#### *Режим Хронографа*

Режим секундомера служит в качестве основного центра даты в Ваших часах. Вы можете сохранять истекшее время и другую информацию периода времени до 100 часов. В памяти может храниться информация до 50 отрезков периода.

### **Терминология Хронографа**

**Хронограф**: Записывает отрезки времени, содержащие информацию о продолжительности Вашей деятельности.

**Время отрезка (LAP):** Запись индивидуального времени отрезка Вашей деятельности.

**Общее время последовательных отрезков (SPLIT):** Запись общего времени с начала Вашей текущей деятельности.

**Брать в расчет отрезок времени или общее время последовательных отрезков**: Когда Вы делаете круг или ч-л на время, хронограф записывает одно время и автоматически начинает записывать другое.

#### **Как пользоваться Хронографом:**

- 1. Нажмите кнопку **Режим (MODE)** до появления **Хронографа (CHRONO)**;
- 2. Нажмите кнопку и держите **STOP/SET/RESET**, чтобы очистить любые предыдущие даты Хронографа;
- 3. Нажмите кнопку START/SPLIT для начала отсчета времени. Иконка Секундомера появится на мониторе.
- 4. Нажмите кнопку **START/SPLIT** снова, чтобы **засечь время отрезка (LAP)** либо **общее время (SPLIT) последовательных отрезков.** На дисплее часов будет воспроизводиться **время отрезка (LAP)** либо **общее время (SPLIT) последовательных отрезков**, среднее время сердечного ритма (для LAP или SPLIT), если указана дата для Цифрового Монитора Сердечного ритма.
- **5.** Нажмите кнопку **MODE** для немедленного воспроизведения новой информации о **времени отрезка (LAP) либо общем времени (SPLIT) последовательных отрезков**; либо подождите несколько секунд и часы автоматически воспроизведут дату для нового **времени отрезка (LAP),**  либо **общего времени (SPLIT) последовательных отрезков.**
- 6. Нажмите кнопку **STOP/SET/RESET** для остановки отсчета времени, когда Вы хотите отдохнуть, либо собираетесь закончить свои упражнения.

**Внимание**: Восстановление таймера Сердечного ритма начнется автоматически (на 1 или 2 минуты, по установке пользователя) после нажатия кнопки **STOP/SET/RESET**, если на часах установлена дата из Цифрового Монитора Сердечного ритма. Дополнительная информация о восстановлении Сердечного ритма на стр.21,22.

7. Нажмите кнопку **START/SPLIT** для продолжения отсчета времени или нажмите и держите кнопку **STOP/SET/RESET** для очистки монитора хронографа и обнуления.

# **Замечания и дополнения к Режиму «Хронограф».**

- Нажмите кнопку **MODE** для установки режима «Время Дня» во время работы хронографа.
- На дисплее появляется значок хронографа, извещая о том, что хронограф все еще работает. • Когда Вы производите операции с часами в Режиме «Хронограф» с Цифровым Монитором Сердечной Деятельности, Вы компонуете данные в режиме Повтора, включая:
- 1) Время, за которое Ваш Сердечный ритм пребывает внутри Вашей целевой зоны сердечного ритма;
- 2) Средняя величина, максимальное и минимальное значение сердечного ритма;
- 3) Итог сожженных калорий;
- 4) Последнее сохранение сердечного ритма; и
- 5) Средняя величина сердечного ритма на каждом записанном **времени отрезка (LAP**), либо **общем времени (SPLIT) последовательных отрезков**.

Когда Хронограф работает с Цифровым Монитором Сердечной Деятельности, Вы можете изменить режим Хронографа на дисплее нажатием кнопки **Сердечный Ритм (Heart Rate)**.

### Выберите из:

- 1. отрезок (LAP), либо последовательные отрезки (SPLIT)# / время отрезка (LAP), либо общее время (SPLIT) последовательных отрезков
- 2. Зона инструктажа / Сердечная деятельность
- 3. Зона инструктажа / время отрезка (LAP), либо общее время (SPLIT) последовательных отрезков
- 4. Сердечная деятельность / время отрезка (LAP), либо общее время (SPLIT) последовательных отрезков
- 5. время отрезка (LAP), либо общее время (SPLIT) последовательных отрезков / Сердечный ритм; или 6. Только сердечный ритм

Зона Тренировки позволяет Вам графически видеть где Ваше сердце в зависимости к высоким и низким частотам Вашей выбранной зоны целевого Сердечного ритма. Стрелочка налево замигает, если Ваш сердечный ритм опустится ниже вашей зоны целевого сердечного ритма; стрелочка направо замигает, если Ваш сердечный ритм поднимется выше Вашей зоны целевого сердечного ритма.

Смотрите картинку на стр 14 для просмотра Зоны Тренировки.

### **Пример Режима Хронограф**

Не так давно Вы слышали, что метод ходьбы/бега может увеличить Вашу абсолютную выносливость и сжечь больше калорий. Метод предполагает, что Вы будете совершать пробежку, через некоторое время сменяющуюся шагом. Вы решили использовать режим Хронограф для помощи в освоении этого метода. Вы нажимаете кнопку **START/SPLIT** для начала забега, а затем, 10 минут спустя, вы нажимаете кнопку **START/SPLIT** вновь и прогуляетесь 2 минуты. Вы продолжите использовать чередование этих двух последовательностей до завершения 60 минутной прогулки или бега.

# *Режим Таймера*

Позволяет Вам установить фиксированное время, от которого часы считают в обратном порядке до ноля  $(T.e. 10.9.8,...)$ 

Нажмите кнопку **INDIGLO** для включения подсветки часов.

**Режим**. Нажмите для перехода к следующему режиму или функции.

**START/SPLIT**. Нажмите для увеличения установленного параметра или возобновления обратного отсчета. **STOP/RESET/SET.** Нажмите для начала или завершения установленного процесса, для постановки таймера на паузу или его выключения.

**HEART RATE.** Нажмите для уменьшения установленных параметров или выключения вида дисплея. Внимание: Вы можете нажимать любую кнопку в Режиме Таймера для выключения звука звонка, который звучит, когда Таймер достигает ноля.

### **Установка таймера**

- 1. Нажмите **MODE**, пока на дисплее не высветится TIMER.
- **2.** нажмите **STOP/RESET/SET** для начала процедуры установки (SET). Первая цифра числа, соответствующая часам, будет мигать.
- **3.** Нажимайте кнопки **START/SPLIT(+)** или **HEART RATE(-)** для увеличения или уменьшения этой цифры. Они отвечают за часы, минуты, секунды.

**Внимание**: Для ускоренного изменения цифры нажмите и удерживайте соответствующие кнопки,

# **START/SPLIT(+)** или **HEART RATE(-).**

- 4. Нажмите **MODE (NEXT)** для перехода к следующей цифре (минуты потом секунды).
- 5. Для сохранения установок и выхода из режима, нажмите кнопку **STOP/RESET/SET(DONE).**

### **Работа в режиме таймера**

- 1. Нажмите кнопку **START/SPLIT** для запуска обратного отсчета. На дисплее появится иконка песочных часов.
- 2. Нажмите кнопку **STOP/RESET/SET** для остановки обратного отсчета.
- 3. При остановленном таймере нажмите кнопку **START/SPLIT** для возобновления обратного отсчета или нажмите и держите кнопку **STOP/RESET/SET** - для сброса таймера в начальное состояние, до появления установки HOLD TO RESET.
- 4. Когда таймер достигнет нуля, прозвучит звуковой сигнал. Будет также активирована ночная подсветка **INDIGLO®.** Нажмите любую кнопку для выключения звука сигнала.
- 5. Таймер остановится после того, как выключится **STOP** будильник; или таймер начнет очередной обратный отсчет после установки повтора **REPEAT** и продолжит ход, пока вы не нажмете кнопку **STOP/RESET/SET.**

На дисплее высвечивается RPT-# и цифра (например, RPT-2). RPT означает повтор таймера, а номер (#) показывает, сколько раз таймер отмерил цикл обратного отсчета.

**Внимание**: Часы поучают сигнал от Цифрового Монитора Сердечных Ритмов, информация на верхней строчке отображает последнюю информацию о сердечном ритме человека.

### **Замечания и дополнения к Режиму «Таймер»**

Вы можете нажать Режим (**MODE**) в Режиме Таймера для переключения дисплея в другой режим без нарушений операции Таймера. Иконка песочных часов будет на дисплее говорить о том, что идет время.

- Когда включен режим Таймера, вы можете использовать Ваш Цифровой Монитор Сердечного ритма, можете менять режим Таймера нажатием кнопки Сердечный Ритм. Выберите из нижеследующего:
- 1. Обратный отсчет времени;
- 2. Сердечный Ритм / Обратный отсчет времени
- 3. Время / Сердечный Ритм
- 4. Только Сердечный Ритм

# **Пример работы Таймера:**

Как часть нашего здоровья всего организма, , вы решили прогуливаться 30 мин во время ленча в течение 2хнедель. Для управления своим временем, чтобы не опоздать с ленча, Вы устанавливаете Таймер на 15 минут. Через 15 минут Часы прозвенят, извещая Вас о том, что пора возвращаться в офис. Вы сразу начинаете 15-минутный отсчет, который помогает управлять Вашим временем, когда Вы возвращаетесь в офис.

### *Режим Восстановления (RECOVER)*

Восстановление сердечного ритма производит индикатор уровня фитнеса и тренировки. Когда Вы станете более в форме, Ваш сердечный ритм должен быстро вернуться к более низкому сердечному ритму в конце Ваших занятий, показывая высокий уровень сердечно-сосудистого состояния.

Низкая скорость восстановления может свидетельствовать необходимость отдыха после занятий, ввиду усталости, болезни или других факторов.

Ваша скорость восстановления показывает смену Вашего сердечного ритма в определенный период времени. Ваш Цифровой Монитор Сердечной Деятельности записывает изменения вашего Сердечного Ритма в период 1,2 минут.

- 1. Нажмите кнопку **Режим MODE** до появления Режима Восстановления **RECOVER**.
- **2.** Нажмите **STOP/RESET/SET**, если необходимо удалить предыдущий результат восстановления Сердечного Ритма.
- 3. **STOP/RESET/SET.** Нажмите для выбора временного периода, 1 или 2 минуты, а так же для выключения таймера.

Во время работы Хронографа, таймер восстановления сердечного ритма начнет работать автоматически после нажатия кнопок **STOP/RESET/SET**, если в часах записана дата Цифрового Монитора Сердечной Деятельности.

**Внимание:** Часы не могут производить запись Восстановления, пока не получат корректный сердечный ритм и пульс от Цифрового Сенсора Сердечных Ритмов. Без текущего сердечного ритма или если окончательный ритм выше, чем начальный сердечный ритм, дисплей не будет читать записи, **NO REC**.

#### **Установка вручную и восстановление Сердечной Деятельности**

Вы так же можете вручную инициировать восстановление сердечного ритма после остановки Хронографа, следуя этим шагам:

- 1. Нажмите **MODE**, пока на дисплее не высветится RECOVER.
- **2.** Нажимайте **STOP/RESET/SET,** если необходимо удалить предыдущий результат восстановления Сердечного Ритма.
- 3. Нажимайте **STOP/RESET/SET** для изменения временного периода. Вы можете выбрать одну или две минуты.
- 4. Нажмите **START/SPLIT** для начала отсчета. Теперь на дисплее отобразится в верхней строке дисплея ваш Сердечный Ритм перед началом отсчета, а в нижней ваш текущий Сердечный Ритм.
- 5. Когда по окончании отсчета прозвучит сигнал, обратите внимание на значение Сердечного Ритма в нижней строке. Вам необходимо посчитать разницу между значениями Сердечного Ритма в нижней и верхней строке, эта разница и есть ваше отклонение от нормы вашего Сердечного Ритма (R статус).

**Внимание**: Часы не могут записывать восстановление до поры, пока сопровождается полным сердечным ритмом, дисплей будет читать NO HRM DATA в конце восстановительного периода. Если начало сердечного ритма ниже, чем его окончание, дисплей выдаст табличку NO REC.

6. Вы можете начать новый период, повторяя шаги со 2 по 4.

### *Режим Review*

Режим Повтора позволяет восстановить всю информацию, записанную хронографом о ваших недавних занятиях.

Нажмите кнопку **INDIGLO** для включения подсветки часов. **Режим MODE**. Нажмите для перехода к следующему режиму или функции. **START/SPLIT**. Нажмите для просмотра последующей даты физической деятельности. **STOP/RESET/SET.** Нажмите для просмотра предыдущей даты физической деятельности.

Список выплывающих на дисплее значений, появляющихся при нажатии кнопки **START/SPLIT** (+):

**Общее время (Total Time**): Период времени работы хронографа во время Ваших упражнений. **Часовой пояс (Time in Zone):** Периода времени Ваших упражнений, когда Ваш сердечный ритм между лимитами высшей и следующей, более низшей зоной.

**Средняя величина Сердечного Ритма (Average Heart Rate):** Средняя величина Сердечного Ритма суммируется по ходу упражнений.

**Высшая точка сердечного Ритма (Peak Heart Rate):** Наиболее высокий результат Сердечного Ритма, замеченный во время упражнений.

**Низшая точка сердечного Ритма (Minimum Heart Rate):** Наиболее низкий результат Сердечного Ритма, замеченный во время упражнений.

**Сумма калорий (Total Calories):** Число калорий, сожженных за время упражнений. Это число зависит от вашего веса, когда Вы надели Цифровой Монитор Сердечной Деятельности, работы вашего сердца, времени, затраченного на упражнение.

**Восстановление Сердечного Ритма (Recovery Heart Rate):** результат самых последних подсчетов Сердечного Ритма.

**Воспроизведение Времени отрезка (LAP) или Общего времени последовательных отрезков (SPLIT):**  Величина времени и средняя величина сердечного ритма для каждого сегмента Вашей деятельности.

# **Для просмотра Периода Активности:**

- 1. Нажмите кнопку **MODE**, пока на дисплее не высветится **REVIEW**
- 2. Нажмите **START/SPLIT(+)** или **HEART RATE(-)** для просмотра периода активности.

#### **Замечания и дополнения к режиму Review**

- Когда вы перезапустили Хронограф с ноля (позиция возврата) для записи Ваших следующих упражнений, вы вычеркиваете дату предыдущих занятий, кроме восстановления сердечного ритма.
- Без Сенсора Цифровой Сердечной Деятельности, вы увидите общее время или отрезок времени общее время последовательных отрезков в Режиме просмотра, вместе с Вашей последней записью Восстановления Сердечного Ритма.
- Если вы не записали отдельные отрезки времени во время активности, часы покажут значение, что ни они отрезок не был сохранен **NO LAP STORED**, когда вы вернетесь к сегменту повтора в режиме Review.

### *Установка Монитора Сердечной деятельности (МСД)*

Режим установки МСД заставляет выбрать и установить ключевые моменты статистической даты, которая будет использована Вашим Цифровым Монитором Сердечной Деятельности.

Нажмите кнопку **INDIGLO** для включения подсветки часов.

Нажмите **MODE** для входа в режим или выхода из него, или для перехода к другому режиму или функции. Нажмите **START/SPLIT** для выбора целевой зоны сердечного ритма или увеличения, переключения установленной функции.

Нажмите **STOP/RESET/SET.** Для завершения / установки процесса.

#### **Установка целевой зоны Сердечных Ритмов**

Вы можете выбрать одну из ранее представленных целевых зон Сердечных Ритмов или установить их вручную.

#### **Целевая зона Частоты Сердечных Ритмов**

Представленные в таблице нижняя и верхняя границы целевых зон установлены на основе Максимальной Частоты Сердечных Сокращений (МЧСС).

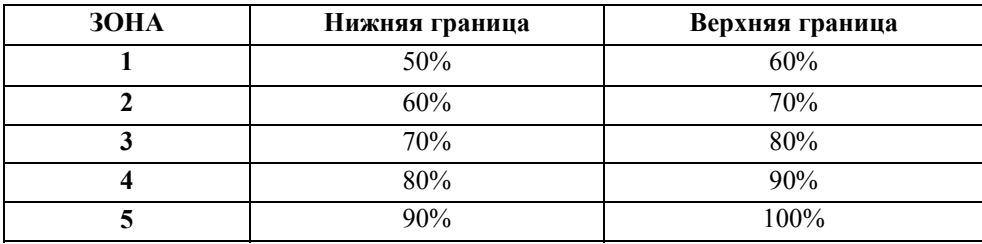

Определите предпочитаемую Вами зону, просмотрев таблицу на стр 6.

# **Для выбора настоящей Максимальной Частоты Сердечных Сокращений:**

- 1. Нажмите **MODE** для включения МСД (на дисплее отобразится режим HRM SETUP)
- 2. Нажимайте **START/SPLIT(+)** для просмотра целевых зон, предустановленных на часах (от Зоны 1 до Зоны 5).
- 3. Нажимайте **HEART RATE** для включения/выключения звукового сигнала. Если Вы включили звуковой сигнал, часы пропищат, возвещая вас о том, что вы ушли из выбранной Вам целевой зоны вверх или вниз, и продолжит издавать звуки, пока вы не вернетесь в свою целевую зону.
- 4. Нажимайте **MODE** для сохранения выбранной целевой зоны и выхода из Режима Максимальной Частоты Сердечных Сокращений (HRM)

## **Ручной ввод Целевой Зоны Сердечных Ритмов**

Ручной ввод Целевой Зоны Сердечных Ритмов заставляет Вас переделывать ваш высокий и низкий лимиты целевых зон сердечных сокращений. Вы можете использовать Ручной ввод Целевой Зоны Сердечных ритмов, когда ассортимент 10 % настоящих Зон Сердечных Ритмов либо слишком велик, либо мал для успехов в упражнениях.

# **Для установки Целевой Зоны Сердечных Ритмов вручную:**

- 1. Нажимайте **MODE** до появления режима установки Максимальной Частоты Сердечных Сокращений (HRM)
- 2. Нажимайте **START/SPLIT**, пока на дисплее не начнет мигать установка MANUAL.
- 3. Для требуемой установки нажмите **STOP/RESET/SET**. Слово MANUAL начнет мигать.
- 4. Нажимайте **MODE (NEXT)** для просмотра данных о верхней и нижней границах целевых зон.
- 5. Нажимайте **START/SPLIT(+)** или **HEART RATE(-)** для увеличения или уменьшения значений или нажмите **MODE (NEXT)** для перехода к следующему значению.
- 6. Когда вы закончили установку наивысшего и низшего значений целевых зон, Вы можете нажать **STOP/RESET/SET(DONE)** для сохранения данных и выхода из режима, либо Вы можете продолжить установку других статистических дат сердечных сокращений.

# **Установка другой Статистической Даты Сердечных Ритмов**

В добавление к поиску Целевой Зоны Сердечных Ритмов, важно, чтобы Вы измерили свой вес, максимальное сердцебиение и показ сердечных сокращений. Точная информация, используемая этими опциями, поможет настроить Ваш Цифровой Монитор Сердечных Ритмов под ваши специфические параметры.

Для установки Статистической даты сердечных Ритмов:

- 1. Нажимайте **MODE** до появления режима установки Максимальной Частоты Сердечных Ритмов (HRM)
- 2. Нажимайте **STOP/RESET/SET** для входа в установленный процесс. Выбранная Вами Целевая Зона Сердечных Ритмов замигает на дисплее.
- 3. Нажимайте **MODE (NEXT)** для начала установки иной статистической информации.
- 4. Выберите установку нажатием кнопки **START/SPLIT(+)** или **HEART RATE(-).** В некоторых установленных группах нажатие **START/SPLIT(+)** вызовет увеличение, а нажатие **HEART RATE(- )** уменьшение. В другое время, нажатие **START/SPLIT(+)** или **HEART RATE(-)** будет между двумя опциями или циклом через установленную группу.
- 5. Нажимайте **MODE (NEXT)** для перехода к другому значению, которое Вы хотите установить или другой установочной группе.
- 6. Нажимайте **STOP/RESET/SET** для сохранения изменений и выхода из состояния процесса.
- 7. Нажимайте **MODE** для выхода из режима установки Максимальной Частоты Сердечных Ритмов (HRM).

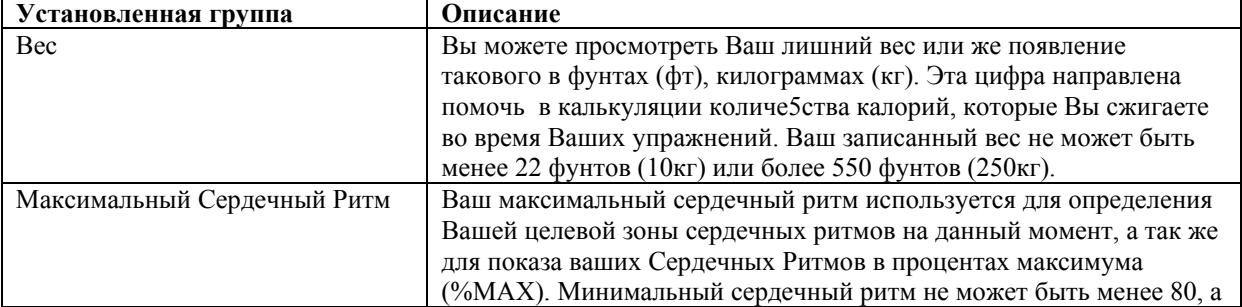

Вы можете сделать регулировки, описанные в таблице.

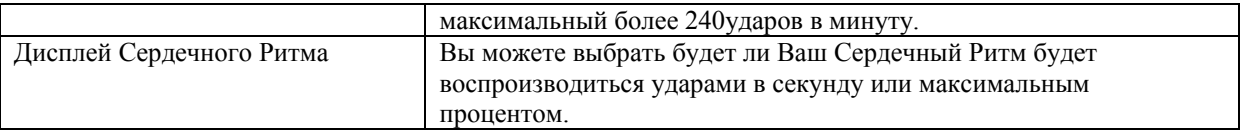

### *Замечания и дополнения к режиму Монитора Сердечной деятельности (МСД).*

- $\clubsuit$  В любое время во время процесса вы можете сохранить свои изменения и вернуться к основному дисплею Сердечных Ритмов нажатием кнопок **STOP/RESET/SET (DONE).**
- Во время установки часов , если Вы не нажимаете никакую кнопку 2-3 минуты, Часы автоматически сохранят все сделанные Вами изменения и выйдут из режима.

# *Будильник*

Этот режим позволяет вам установить сигналы, которые будут срабатывать в установленное время. При наступлении установленного времени в установленный день подается звуковой сигнал, мигает фоновый свет INDIGLO®, и в течение 20 секунд на экране отображается информация о сигнале.

Нажмите кнопку **INDIGLO** для включения подсветки часов. **Режим MODE**. Нажмите для перехода от одного режима к другому. Нажмите кнопку **START/SPLIT** для включения громкости, ее увеличения/уменьшения. Нажмите кнопку **STOP/RESET/SET д**ля завершения процесса. Нажмите кнопку **HEART RATE** для уменьшения установленного звука.

#### **Установка будильника**

- 1. Нажмите **MODE**, пока на дисплее не высветится ALARM.
- 2. Нажимайте **STOP/RESET/SET,** пока на дисплее не появится SET для установки времени будильника. Перед установкой часы будут мигать. Также на дисплее будут мигать индикаторы АМ/РМ, если на часах установлен 12-ти часовой формат времени.
- 3. Нажмите **START/SPLIT(+)** или **HEART RATE(-)** для увеличения или уменьшения значения часов.

**Внимание**: Для быстрой смены установленного звука, нажмите и держите **SPLIT(+)** или **HEART RATE(-)**  для увеличения или уменьшения значения часов.

- 4. Нажмите **MODE (NEXT)** для перехода к минутам.
- 5. Нажмите **START/SPLIT(+)** или **HEART RATE(-)** для увеличения или уменьшения значения минут.
- 6. По завершении установки нажмите **STOP/RESET/SET(DONE)** для сохранения внесенных изменений и выхода из режима.

#### **Примечания к Режиму «Будильник»**

- Для включения/выключения будильника не заходя в установленные состояния, нажмите кнопку **START/SPLIT**, будучи в режиме будильника.
- Если Вы изменили какие-либо установки будильника, то Вы автоматически включаете будильник.
- Когда Вы устанавливаете будильник, иконка будильника появится на дисплее в режиме Времени Дня
- Пока звучит будильник, вы можете выключить звук нажатием любой кнопки на часах
- Если Вы не выключили звук будильника до окончания звонка, то через пять минут он вновь прозвонит.

## **Правила ухода и содержания**

### **Цифровой Монитор Сердечных Ритмов**

- Во избежание накопления различных материалов на Цифровом Мониторе Сердечной Деятельности, для корректного получения информации Цифровым Сенсором Сердечных ритмов, ополаскивайте устройство чистой водой.
- Не вытирайте цифровой Монитор Сердечных Ритмов или нагрудный ремешок шлифующими или коррозийными материалами. Это может испортить пластиковые части и расъесть коррозией электронную начинку.
- $\clubsuit$  Не подвергайте Цифровой Монитор Сердечных Ритмов ударам, не роняйте его, не загрязняйте, не подвергайте большим перепадам температур. Подобное обращение может привести к сокращению срока службы, уменьшению жизни электронной начинки , повредить батареи или отдельные части.
- Не портите внутренние компоненты Цифрового Монитора Сердечных Ритмов. В подобном случае, вы ограничите гарантийные случаи и можете повредить часы.
- Цифровой Монитор Сердечных Ритмов содержит прочные запчасти, исключая батареи.

# **Источник питания (Батарея)**

Если Ваше устройство, считывающее сердечные ритмы, начало неверно функционировать или остановилось, вам потребуется заменить батарею в Цифровом Мониторе Сердечных Ритмов. Вы можете заменить батарею самостоятельно, не прибегая к посторенней помощи.

Данный продукт CR2032 имеет литиевую батарейку и, обратившись к рисунку, вы можете заменить ее:

- 1. Откройте крышку батареи с помощью монетки, поверните монетку против часовой стрелки. 2. Замените батарею на новую литиевую батарейку CR2032, 3V значком (+) к вам лицом. Не дотрагивайтесь до контактов.
- 3. Когда вы вытащили батарею, нажмите кнопку перезапуска ( находится в нижнем левом углу) с помощью зубочистки или конца скрепки и закройте крышку с помощью монеты против часовой стрелки.

После смены батареи, протестируйте ее:

- 1. Отойдите подальше от всевозможных электро- и радиоисточников.
- 2. Намочите подушечку вашего цифровой Монитора Сердечных Ритмов, и зафиксируйте передатчик его на груди.
- 3. Надевая часы, нажмите кнопку HEART RATE. На мониторе появится значок из трех линий (---) и замигает иконка сердечка.
- 4. Если вы не видите иконку мигающего сердечка, переустановите сенсорную батарею.

**Внимание:** Не обязательно, чтобы значение сердечного ритмов появилось на дисплее во время этого теста.

#### **Замена батареи часов**

Если заряд батареи заканчивается, дисплей Indigo® начнет мерцать. Данные часы используют литиевую батарею CR2032.

### **Избегайте повреждения часов. Timex настоятельно рекомендует не производить замену батареи самостоятельно, а только в специализированном сервисном центре.**

#### **Ночная подсветка Indigo®**

Нажмите кнопку Indigo® для активации Ночного Режима. Это запатентованная ( патент США 4,527,096 и 4,775,964) электролюминесцентная технология, позволяющая освещать циферблат в условиях недостаточного света.

### **Водостойкость**

- **Часы**
	- $\clubsuit$  Ваши часы имеют водостойкость в 100 метров и давление в 200 р.s.i. (соответствует 328 футам или 100 метрам ниже уровня моря).
	- Часы остаются водонепроницаемыми, пока не нажимаются кнопки.
	- Timex® рекомендует промывать ваши часы под струей чистой воды после их попадания в соленую воду.

**ВНИМАНИЕ:** ВО ИЗБЕЖАНИЕ ПОПАДАНИЯ ВОДЫ В КОРПУС ЧАСОВ, НЕ НАЖИМАЙТЕ НИКАКУЮ КНОПКУ.

Цифровой Монитор Сердечных Ритмов

 $\clubsuit$  Ваш Монитор имеет водостойкость в 30 метров и давление в в 60 р. s. i. (соответствует 98 футам или 30 метрам ниже уровня моря).

# **ВНИМАНИЕ: РАБОТЯ ПОД ВОДОЙ, МОНИТОР НЕ БУДЕТ ПЕРЕДАВАТЬ ВАШИ СЕРДЕЧНЫЕ РИТМЫ.**

## **Гарантии и сервисное обслуживание**

**Международные Гарантии компании Timex**

Гарантия часов Timex распространяется на производственные дефекты изделия корпорации Timex на период 1 год с даты покупки. Timex и его филиалы будут учитывать эти международные гарантии.

Обратите внимание, Timex может по своему усмотрению, отремонтировать ваши часы, путем установки новых или основательно отремонтированных компонентов или путем переноса запчастей из других моделей.

### **Важно: обратите внимание, что эти гарантии не распространяются на следующие дефекты или повреждения ваших часов:**

- 1. Если гарантийный срок истек
- 2. Если часы были куплены не в специализированном центре Timex
- 3. Если часы были отремонтированы не в специализированном сервисном центре Timex
- 4. Вследствие инцидентов, ущербных действий или злоупортебления; и
- 5. Повреждения стекла корпуса, ремешка или браслета, футляра часов или батареи. Timex может взять плату за ремонт любой из этих частей.

Гарантии и возмещения указанные здесь, являются эксклюзивными и заменяют все иные гарантии, товарного состояния или соответствия. Timex не несет ответственности ни за какие повреждения, которые нанесены часам специально или случайно.